# IBM Business Monitor **Version 8.0.1**

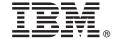

# **Quick Start Guide**

Get started installing and configuring IBM Business Monitor

**National language version:** To obtain the Quick Start Guide in other languages, access the PDF files on the Quick Start Guide DVD.

#### **Product overview**

IBM® Business Monitor is a comprehensive business activity monitoring (BAM) software product that provides a real-time view of your business performance. Personalized business dashboards display the current state of your business in visualizations and alert you when they detect business situations. Using the dashboards, you can view and act upon instances of business processes, see key performance indicators (KPIs) that roll up results across time to reveal trends and offer predictions, and view sophisticated reports based on embedded IBM Cognos® Business Intelligence technology. The events and data that feed such dashboards can be collected from various sources, including, but not limited to, IBM Business Process Manager (BPM), WebSphere® Operational Decision Management, and WebSphere Message Broker. In addition, you can use adapters to collect events from additional sources, such as SAP.

### Step 1: Access your software and documentation

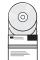

Access Business Monitor and the Business Monitor development toolkit from the product DVD or download them from the Passport Advantage® website. The Business Monitor master DVD includes the launchpad and everything that is required for the installation other than the Installation Manager repositories. The master DVD includes the master repository and prompts you for the required DVDs as you progress through the installation.

If you downloaded the product from Passport Advantage, follow the directions in the download document: http://www.ibm.com/support/docview.wss?uid=swg24033086.

This product offering includes the following components:

- · Quick Start Guide DVD
- IBM Business Monitor, V8.0.1
- Business Monitor development toolkit

Use Business Monitor for your production system. Use the Business Monitor development toolkit for testing and development.

The following additional software products are also included in the package:

- IBM DB2<sup>®</sup> Enterprise Server Edition, V10.1
- IBM Integration Designer, V8.0.1
- Rational<sup>®</sup> Application Developer for WebSphere Software, V8.0.4

For product documentation, see the Business Monitor information center at http://pic.dhe.ibm.com/infocenter/dmndhelp/v8r0m1/index.isp.

For complete documentation, including installation instructions, see the Business Monitor library at http://www.ibm.com/software/integration/business-monitor/library/.

Check the release notes on the Support website for limitations and workarounds: http://www.ibm.com/support/search.wss?q=mon801relnotes.

# 2 Step 2: Evaluate your hardware and system configuration

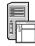

You can use Business Monitor in many different configurations. For more information, see *Planning for IBM Business Monitor* in the information center. Review the product license to ensure that you have the necessary authorizations to support your topology and that you understand the usage restrictions for all the software components that are included with the product.

For the system requirements, see http://www.ibm.com/support/docview.wss?uid=swg27008414.

## 3 Step 3: Install IBM Business Monitor and the Business Monitor development toolkit

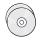

Install Business Monitor and the Business Monitor development toolkit separately on your development and production systems. You can install Business Monitor, the Business Monitor development toolkit, or both. The following steps guide you through a typical installation of your product:

- 1. Insert the Business Monitor master DVD into your DVD drive or extract the files from the downloadable image for your operating system.
- 2. Start the Business Monitor installation program:
  - On Microsoft Windows, run launchpad.exe from the root directory.
  - On AIX®, Linux, and Solaris, run launchpad.sh from the root directory.
- 3. Review the information on the different panels in the launchpad.
- 4. Follow the instructions to install Business Monitor.

For detailed installation instructions for Business Monitor and the Business Monitor development toolkit, see *Installing IBM Business Monitor* in the information center at http://pic.dhe.ibm.com/infocenter/dmndhelp/v8r0m1/index.jsp. During the installation, you can access the information center from the launchpad.

#### More information

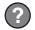

For additional technical resources, see the following links:

- IBM Education Assistant: http://publib.boulder.ibm.com/infocenter/ieduasst/v1r1m0/
- IBM Business Monitor library: http://www.ibm.com/software/integration/business-monitor/library/
- Support information: http://www.ibm.com/support/entry/portal/Overview/Software/WebSphere/WebSphere\_Business\_Monitor

IBM Business Monitor Version 8.0.1 Licensed Materials - Property of IBM. © Copyright IBM Corp. 2000, 2012. U.S. Government Users Restricted Rights - Use, duplication or disclosure restricted by GSA ADP Schedule Contract with IBM Corp.

IBM, the IBM logo, ibm.com, AIX, Cognos, DB2, Passport Advantage, Rational, and WebSphere are trademarks or registered trademarks of International Business Machines in the U.S., other countries, or both. Other product and service names might be trademarks of IBM or other companies. A current list of IBM trademarks is available on the web as "Copyright and trademark information" at http://www.ibm.com/legal/copytrade.shtml.

Linux is a registered trademark of Linus Torvalds in the United States, other countries, or both. Microsoft and Windows are trademarks of Microsoft Corporation in the United States, other countries, or both.

Part Number: CF3L4ML

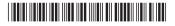